## «ATC. PBX peers»

Данный отчет отображает информацию по каждому телефону, подключенному к вашей АТС.

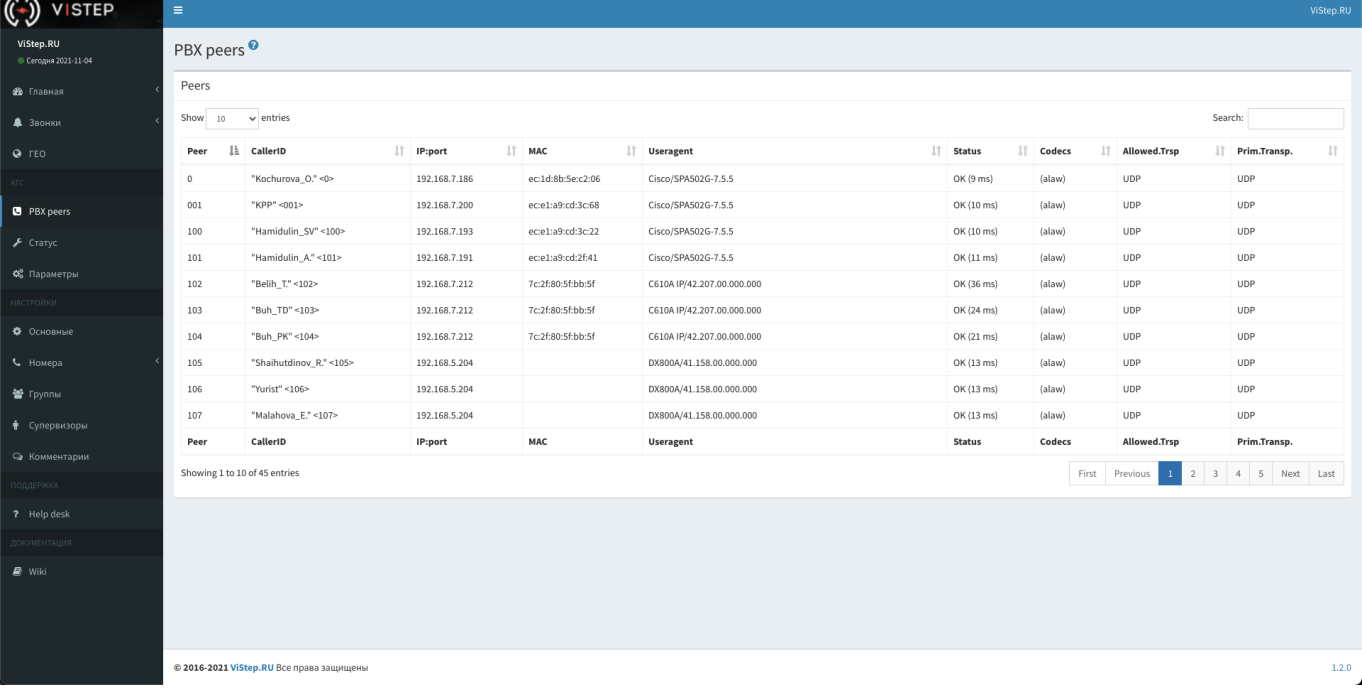

Для того чтобы эта информация появилась в системе статистики, на АТС нужно установить демон pbx-data-sender по инструкции ниже.

## Установка и настройка pbx-data-sender

1. Перейдите на страницу настроек «Настройки - Основные»:

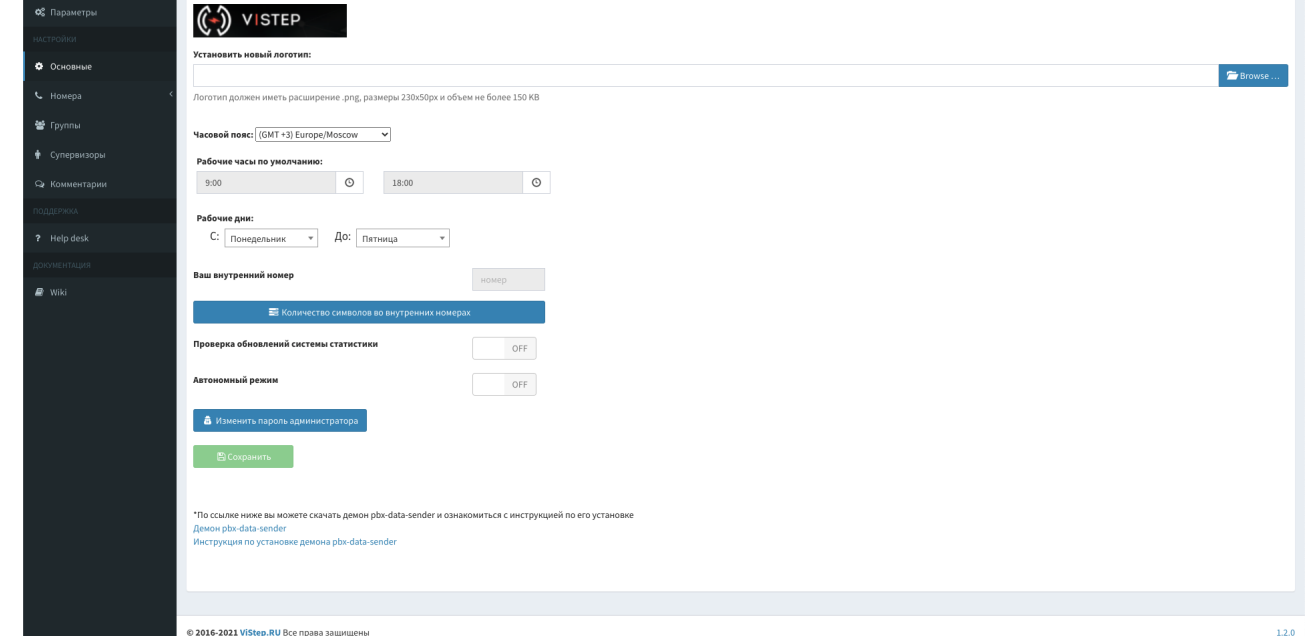

- 2. Внизу страницы будет ссылка «Демон pbx-data-sender», нажмите на нее и скачайте архив с демоном, соответствующим архитектуре вашей АТС
- 3. Создайте директорию /opt/pbx-data-sender и распакуйте в неё архив
- 4. После, в конфигурационном файле pbx-data-sender.conf демона, укажите таймаут опроса АТС (не меньше 60с!) syncTimeOut. По умолчанию он равен 300с, т.е. демон будет запрашивать у АТС информацию по реег'ам раз в 5 минут. Пример содержимого конфигурационного файла:

## id=D8878b30ale

```
hash=H8878b30ale
vistep type=cloud
vistep address=
httpTime0ut=30
syncTimeOut=300
debug =
```
где,

vistep type - тип вашей системы статистики (cloud - облачная, local - локальная) vistep address - адрес системы статистики (указывается только для локальной версии, например: 192.168.100.100:8768) httpTimeOut - таймаут для HTTP(s) соединений syncTimeOut - как часто запрашивать у АТС данные по реег'ам id и hash - ставятся автоматически, менять их не нужно

5. Запустите демон, выполнив команды:

```
cd /opt/pbx-data-sender/
chmod +x /pbx-data-sender
./pbx-data-sender
```
6. Проверяем, запустился ли демон, выполнив команду:

 $ps$  ax | grep [pbx]-data-sender

если в выводе команды нет ничего, то проверяем файл с логом работы демона

```
/var/log/pbx-data-sender.log
```
Параметр debug отвечает за информативность логов, максимальное доступное значение 5 - будет выводить в лог-файл абсолютно всю информацию о работе демона.

- 7. Используйте init.d или systemd скрипт для управления работой демона.
	- \* init.d CKDUNT
	- \* systemd CKDUNT
	- \* Для автоматический ротации логов, скачайте конфигурационный файл конфигурация logrotate

и положите его в директорию:

/etc/logrotate.d/

8. Скачайте cron скрипт проверки состояния скрипта в /opt/pbx-data-sender/, затем **ВЫПОЛНИТА** 

crontab -e

, и добавьте строку:

```
*/30 * * * * /opt/pbx-data-sender/pbx-data-sender_check.sh
```
From: <https://wiki.vistep.ru/>- **Система статистики call центров на IP-АТС Asterisk (FreePBX)**

Permanent link: **<https://wiki.vistep.ru/doku.php?id=faq:pbxpeers&rev=1635987515>**

Last update: **2021/11/04 07:58**

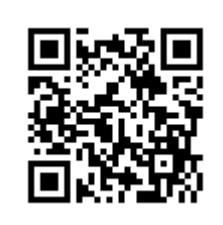